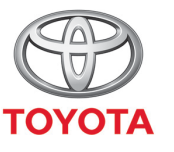

**ALWAYS A BETTER WAY** 

## Spôsob aktualizácie máp na diaľku

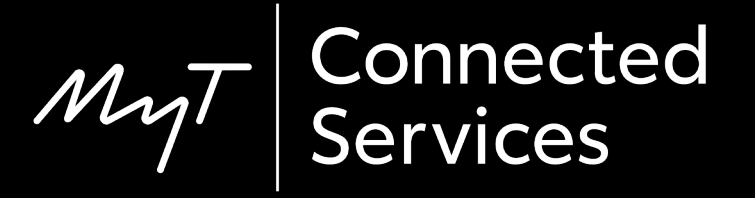

## Aktualizácie máp na diaľku

Nové aktualizácie máp sa vydávajú dvakrát ročne – na jar a na jeseň. Pomocou tohto jednoduchého postupu môžete aktualizovať svoj navigačný systém (iba MM19).

## Pred využitím aktualizácií máp na diaľku

1. Pred použitím funkcie aktualizácií máp na diaľku (iba MM19) musíte skontrolovať, či má vaše vozidlo prístup na internet.

Jedným zo spôsobov pripojenia je použitie funkcie zdieľania pripojenia cez Bluetooth.

Prečítajte si časť "Ako povoliť zdieľanie pripojenia cez Bluetooth".

2. Skontrolujte, či ste aktivovali online navigačné služby.

Prečítajte si časť "Ako aktivovať online navigačné služby".

### Vykonanie aktualizácií máp na diaľku: Prehľad

- Krok 1 Kliknite na tlačidlo "Nastavenie".
- Krok 2 Kliknite na šípku nadol.
- Krok  $3$  Kliknite na tlačidlo "Online" a následne na "Toyota online".
- Krok 4 Kliknite na tlačidlo "Aktualizovať mapu".
- Krok 5 Ak sa nájde nová aktualizácia, môžete ju teraz prevziať.

#### Kliknite na tlačidlo "Nastavenie".

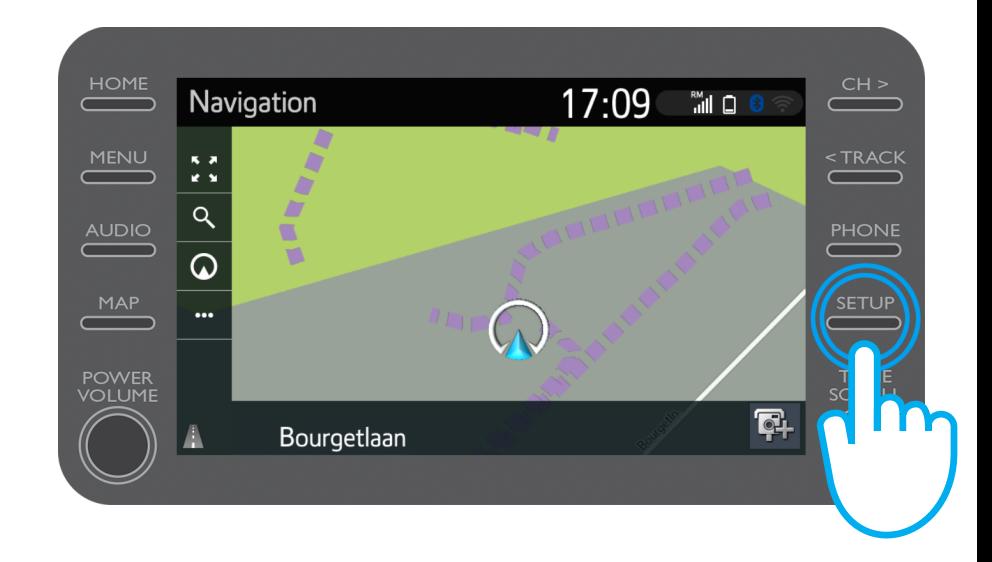

#### Kliknite na šípku nadol.

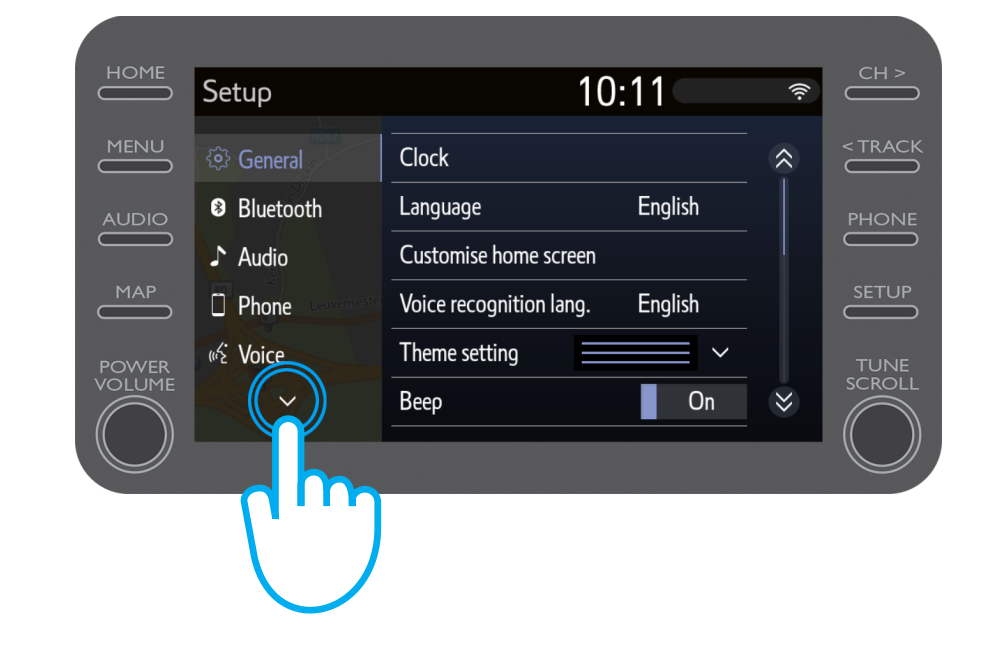

Kliknite na tlačidlo "Online" a následne na "Toyota online".

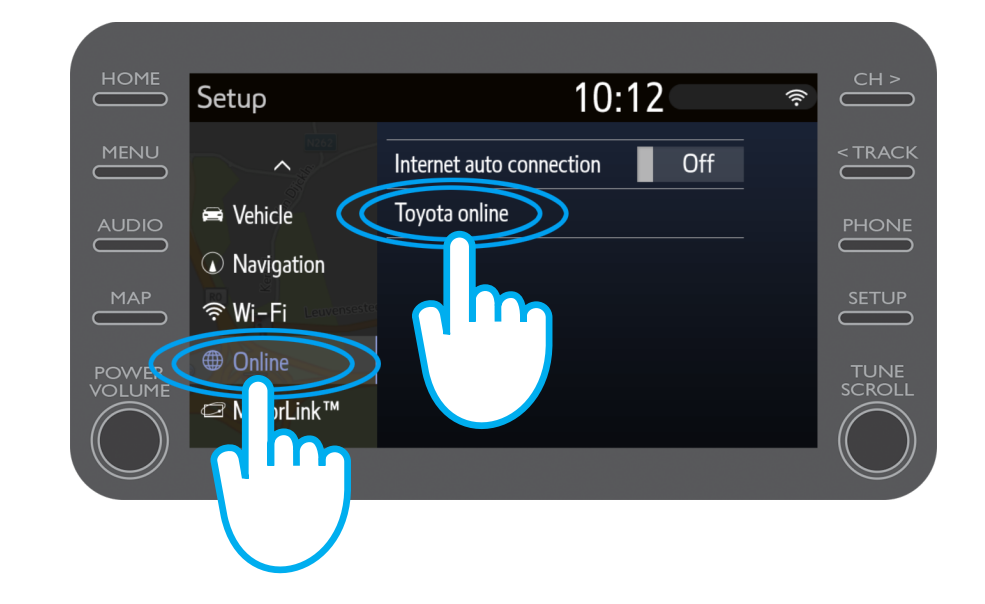

Kliknite na tlačidlo "Aktualizovať mapu".

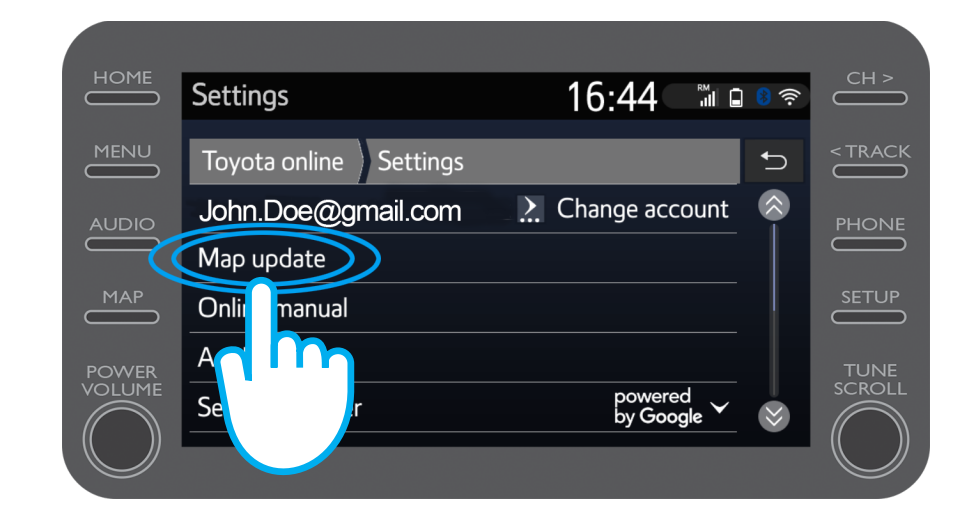

Odporúčame vám zapnúť možnosť "Automatické prevzatie". Keď bude k dispozícii nová aktualizácia mapy a vaše vozidlo má prístup na internet, aktualizácia sa prevezme automaticky.

Ak sa nájde nová aktualizácia, môžete ju teraz prevziať.

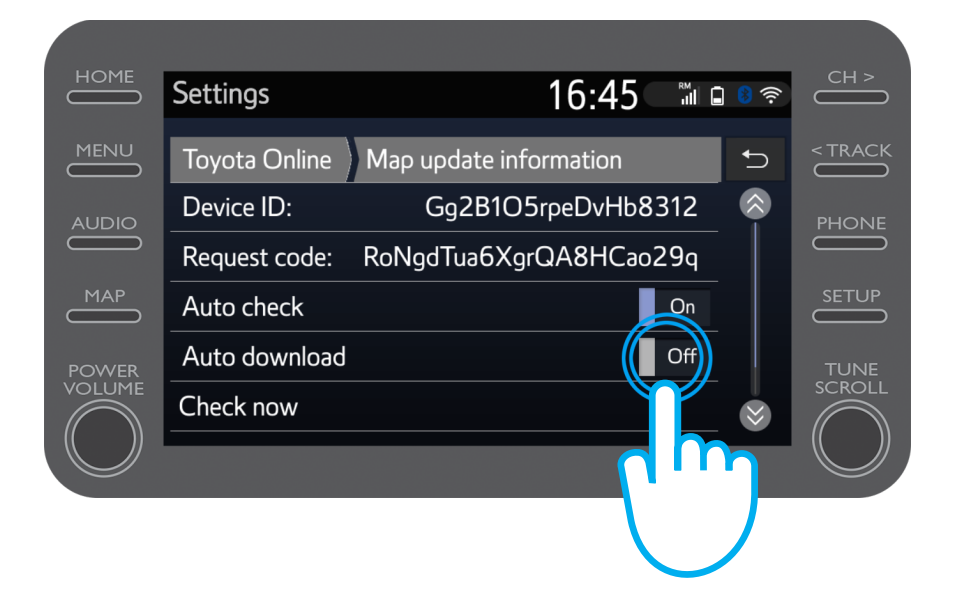

Ak chcete manuálne skontrolovať, či je k dispozícii aktualizácia, kliknite na tlačidlo "Skontrolovať teraz".

Ak sa nájde nová aktualizácia, môžete ju teraz prevziať.

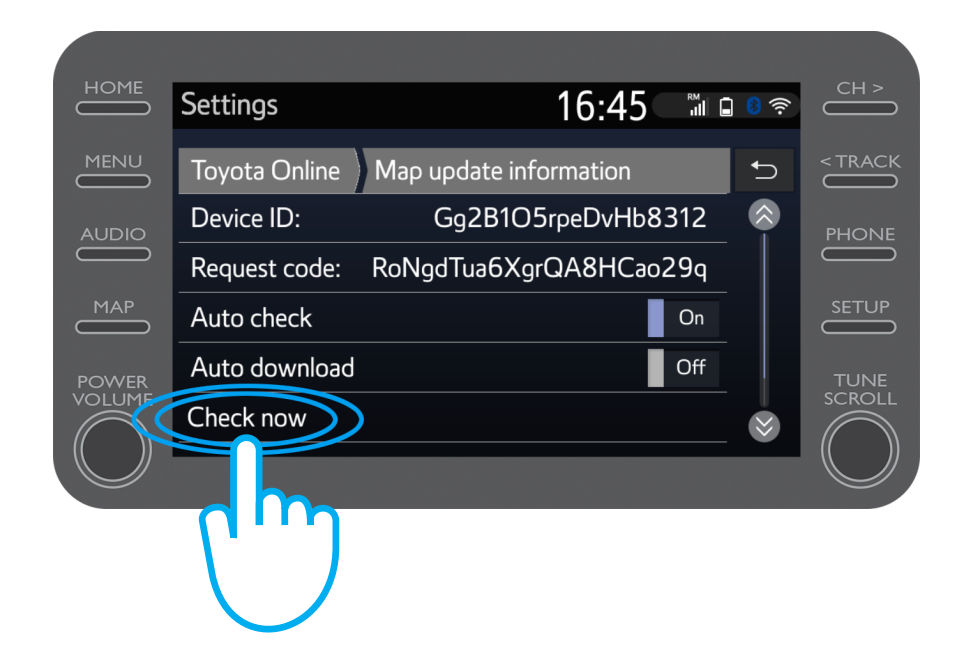

# $M_{2}$ T Multimedia Život sa začína, keď sa pripojíte.

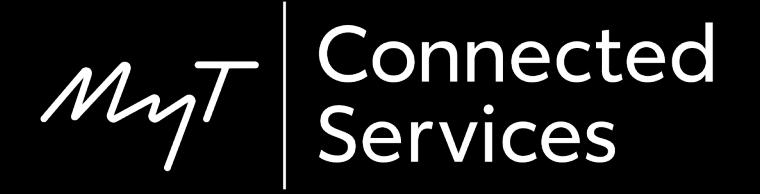